## **Procedimiento para titulación.**

Para iniciar el proceso de titulación se requiere lo siguiente:

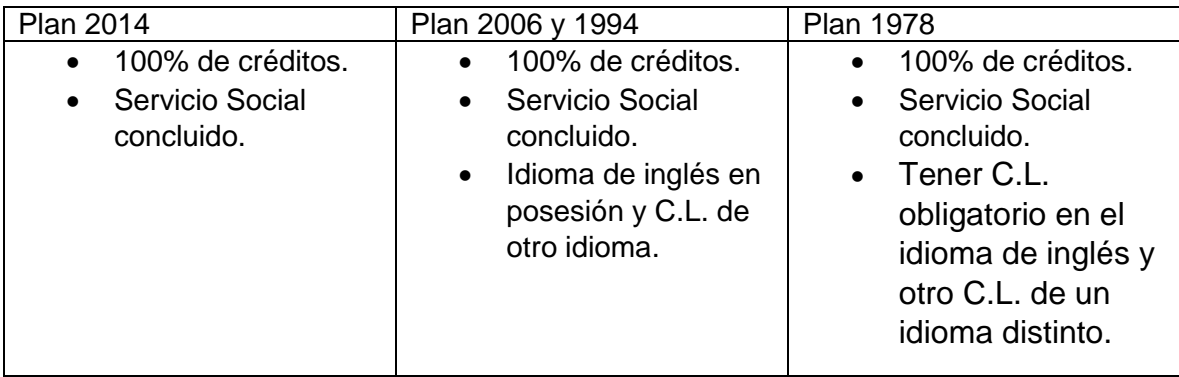

**Paso 1:** Ingresar a la página https[://sistemas.acatlan.unam.mx/titulos/accesolicenciatura.aspx](http://sistemas.acatlan.unam.mx/titulos/accesolicenciatura.aspx) e iniciar sesión con:

- Número de cuenta
- La contraseña de escolares (si se desconoce la contraseña puedes obtenerla del lado izquierdo de la página).

**Paso 2:** Crear el Archivo Digital para proceso de titulación, Documento probatorios según el

plan de estudios

**Paso 3:** Salir de la página y posteriormente reingresar

Paso 4: En la pestaña de "actividades" dar de alta la opción de titulación, adjuntando los documentos solicitados en los requisitos (mismos que tendrás en archivo .ZIP).

Para diplomado es la Ampliación y Profundización de Conocimientos,alternativa II

Paso 5: Mandar un correo a [stactuaria@acatlan.unam.mx](mailto:stactuaria@gmail.com) con asunto "Registro de titulación" donde se especifique la opción de titulación y los datos la misma.

**Paso 6:** Se notificará por correo la aceptación de la opción, si en 2 semanas no se notifica, favor de llamar al 56-23-17-46

 $A$ ctuari $A$ 

Paso 7: Cuando se termine el diploma revisar con la coordinación y en el sistema